## Technologies XML (XML'11)

## TD 2 : Vue d'ensemble

Exercice 1 : Les documents XML. Suivre le tutoriel XML (dont l'adresse est sur la page de cours) et rédiger un fichier catalogue.xml contenant la sérialisation d'un document XML affiché en forme de l'arbre donné ci-dessous (un noeud rectangulaire corresponds à un élément et une feuille contient un noeud textuel) :

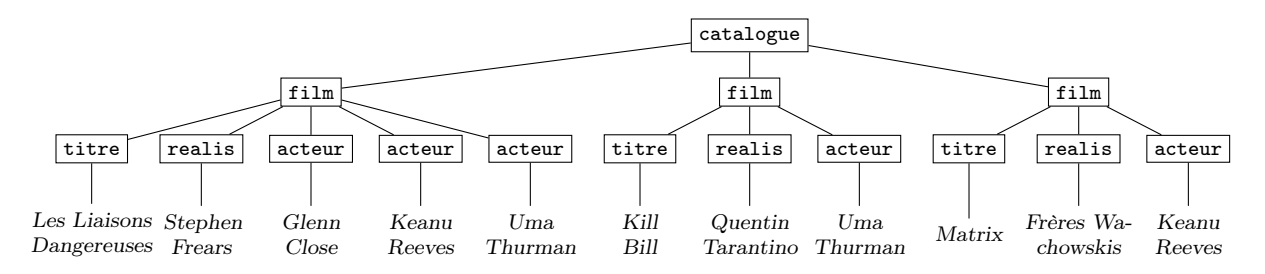

Faites attention à mettre dans la première ligne de ce fichier la déclaration de XML suivante

<?xml version="1.0" encoding="utf-8"?>

Ensuite vérifier que le fichier est bien former en utilisant la commande xmllint catalogue.xml (dans un Terminal et dans le répertoire où se trouve le fichier XML). Ce programme affiche information sur les problèmes avec le fichier. S'il y a pas d'erreurs du syntaxe, le contenu du fichier est affiché.

Finalement, ajouter 2-3 films de votre préférence au fichier et vérifier de nouveau son syntaxe.

Exercice 2 : Le schema DTD. Suivre le tutoriel de DTD (dont l'adresse est sur la page du cours) et dans un fichier catalogue.dtd écrire le schéma pour le document XML de l'exercice précédente est qui est donné avec ces règles

```
catalogue \rightarrow (film)*
film \rightarrow (titre, realis, acteur*)
titre \rightarrow #PCDATA
realis \rightarrow #PCDATA\text{acteur} \rightarrow \text{#PCDATA}
```
Dans le fichier catalogue.xml de l'exercice précédant ajouter la déclaration du type de document (dans la deuxième ligne après la déclaration du codage) :

```
<!DOCTYPE catalogue SYSTEM "catalogue.dtd">
```
Ensuite valider le document XML en utilisant la commande xmllint –valid catalogue.xml.

Finalement, enrichir le document (et alors son schéma) avec l'information de l'année de production du film.

Exercice 3 : Les requêtes XPath. Suivre le tutoriel XPath (adresse sur la site du cours) et formuler des requêtes suivantes :

- 1. sélectionner des titres des films où joue Uma Thrumman
- 2. sélectionner des titres des films produit en 1999.

On effectue des requêtes en utilisant la commande xpath -e requête catalogue.xml

Exercice 4 : Les feuilles de formatage XSLT. Suivre le tutoriel XSLT (adresse sur la site du cours) et créer une feuille de style catalogue.xsl qui transforme le document XML catalogue.xml à un document XHTML. Exécuter la feuille avec la commande xsltproc -o calalogue.html catalogue.xsl catalogue.xml et vérifier les résultats en ouvrant catalogue.html dans Firefox.